**ماهنامه علمی پژوهشی** 

**مهندسی ساخت و تولید ایران [www.smeir.org](http://www.smeir.org)**

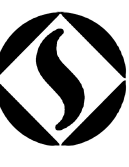

# **تعیین سیستم موقعیتدهی قطعات ورقی در قالبهاي شکلدهی کششی بهصورت خودکار**

## 1**\* قاسم اعظمی راد** 2 **، بهروز آرزو**

-1 استادیار، مهندسی مکانیک، دانشگاه یزد، یزد -2 استاد، مهندسی مکانیک، دانشگاه صنعتی امیرکبیر، تهران [azamirad@yazd.ac.ir](mailto:azamirad@yazd.ac.ir) ،89195741 پستی صندوق ،یزد\*

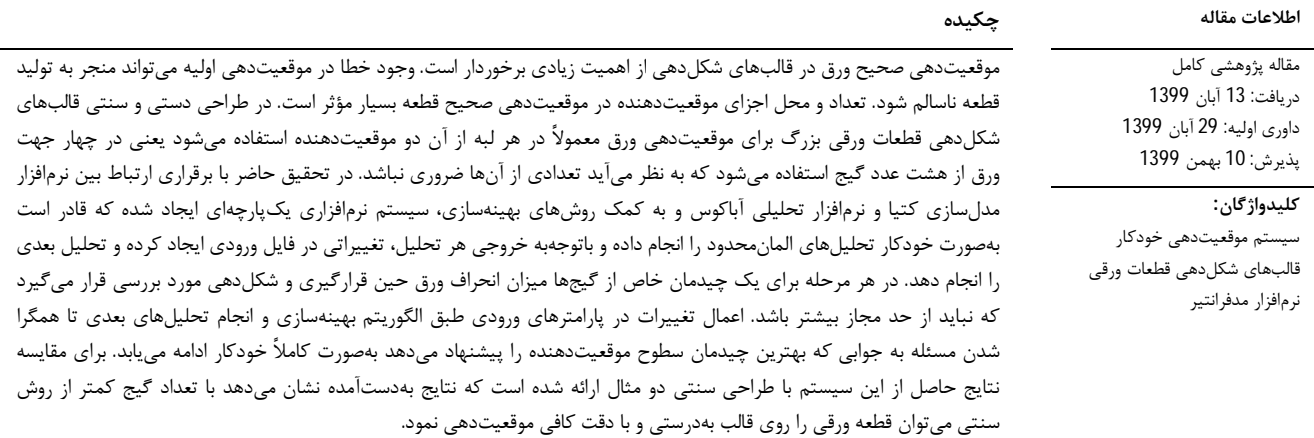

### **Automation of sheet metal positioning in stamping die design**

### **Ghasem Azamirad**1\***, Behrooz Arezoo**<sup>2</sup>

1- Department of Mechanical Engineering, Yazd University, Yazd, Iran

2- Department of Mechanical Engineering, Amirkabir University, Tehran, Iran

\* P.O.B. 89195741 Yazd, Iran, [azamirad@yazd.ac.ir](mailto:azamirad@yazd.ac.ir)

#### **Article Information Abstract**  Original Research Paper Received: 4 November 2020 First Decision: 20 November 2020 Accepted: 30 January 2021 Proper positioning of the blank in the sheet metal forming dies is very important. An error in the initial positioning can lead to the production of a defective part. The number and location of positioning gauges are very effective in positioning the part correctly. In the manual and traditional design of dies for forming large sheet metal parts, two positioners are usually used to position the sheet at each edge, therefore eight gauges are used in the four directions of the sheet, some of which do not seem to be necessary. In the present study, by establishing a relationship between Catia and Abaqus softwares and with the help of optimization methods, an integrated software system has been created that is able to automatically perform finite element analyzes and make changes in the input file according to the output of each analysis and perform the next analysis. At each stage, for a specific arrangement of gauges, the amount of deviation of the sheet during placement and forming is examined, which should not be more than the allowable limit. Applying changes to the input parameters according to the optimization algorithm and performing subsequent analyzes will continue until the problem converges to the best answer that suggests the arrangement of the positioning levels. To compare the results of this system with the traditional design, two examples are presented. The results show that with a smaller number of gauges than the traditional method, the blank can be positioned correctly and accurately in the die. **Keywords:** Automatic positioning system Stamping die design Modefrontier software

در طول فرایند طراحی است که باعث کاهش زمان طراحی و افزایش دقت آن میگردد. در پژوهشهاي متعددي به استفاده از کامپیوتر در طراحی قالبهاي مرحلهاي برش، خم و فرم پرداخته شده و براي جانمایی اشکال در نوار ورق، چیدمان مراحل تولید

**-1 مقدمه** 

امروزه خودکارسازي فرایند طراحی اجزاي قالبهاي پرس و چیدمان اجزاي آن در موقعیت مناسب مورد توجه محققان بسیاري قرار گرفته است. هدف از این فرایند کاهش نقش انسان

**براي ارجاع به این مقاله از عبارت ذیل استفاده نمایید: :using article this cite Please**

Gh. Azamirad, B. Arezoo, Automation of sheet metal positioning in stamping die design, Iranian Journal of Manufacturing Engineering, Vol. 8, No. 1, pp. 55- 67, 2021(in Persian)

قطعات ورقی پرداختند [-5 9]. این گروه تحقیقاتی با استفاده از نرمافزار طراحی کتیا و محیط کدنویسی آن به زبان VBA مجموعهاي نرمافزاري ایجاد کردند که به چندین پایگاه داده قطعات استاندارد قالب متصل است. کومار و همکارش در سال 2017 در تحقیقی با استفاده از هوش مصنوعی سیستمی نرمافزاري ایجاد کرد که طراح را در انجام تعدادي از مراحل طراحی قالبهاي کشش کمک میکند. محدودیت این سیستم این است که تنها براي قطعات متقارن محوري کاربرد دارد[10]. سوراج و همکارانش در سال 2020 روشی جدید در طراحی و مونتاژ قطعات قالبهاي مرحلهاي ارائه کردند. ایشان با ترکیب دو نرمافزار اتوکد و NX توانستند بسیاري از مراحل طراحی قالبهاي مرحلهاي را بهصورت خودکار انجام دهند و باعث کاهش زمان طراحی و مونتاژ و در نتیجه کاهش هزینه انجام این مراحل گردند [11]. لی نیز در این سال روشی خودکار براي طراحی اینسرتهاي برش در قالبهاي بزرگ ورقهاي فلزي ارائه داد. در این پژوهش الگوریتمی پیشنهاد شده است که خط برش دورتادور قطعه را به خطوط کوتاهی تقسیم میکند، سپس هر قسمت را به اینسرت برش این بخش از قطعه تبدیل مینماید. ادعا شده در کاربردهاي صنعتی استفاده از این

الگوریتم خودکار، بهرهوري را تا %80 بهبود میدهد [12]. باتوجهبه موارد بیانشده و تحقیقات دیگري که در این زمینه انجام شده است، ملاحظه میشود که بسیاري از مراحل طراحی قالبهاي شکلدهی ورقهاي فلزي بسته بهضرورت و با استفاده از الگوریتمهاي بهینهسازي و هوش مصنوعی میتوانند بهصورت خودکار و در حالت بهینه انجام شوند؛ لذا در تحقیق حاضر باتوجهبه ضرورت کاهش هزینه ساخت قالبهاي بزرگ صنعتی و استفاده بهینه از موقعیتدهندهها و همچنین عدم ملاحظه تحقیق و پژوهشی که به این موضوع پرداخته باشد، سعی شد تا با استفاده از نرمافزارهاي تحلیلی و الگوریتمهاي بهینهسازي سیستم یکپارچه نرمافزاري ایجاد شود که در تعیین تعداد و محل موقعیت دهندهها به طراح کمک کند. این سیستم پس از تنظیمات اولیه قادر است بهصورت خودکار تحلیلهاي المانمحدود را انجام داده و باتوجهبه خروجی هر تحلیل، تغییراتی در فایل ورودي ایجاد کرده و تحلیل بعدي را اجرا نماید. اعمال این تغییرات و انجام تحلیلهاي مختلف تا همگرا شدن مسئله به جوابی که تعداد و محل موقعیتدهندهها را پیشنهاد دهد ادامه مییابد. نتایج دو مثال ارائه شده در انتهاي مقاله نشان میدهد که با تعداد کمتري از روش سنتی میتوان قطعه ورقی را روي قالب موقعیتدهی کرد. قطعه ورقی و غیره سیستمهاي نرمافزاري متنوعی ایجاد گردیده است. باتوجه به زمینه کاري تحقیق حاضر که طراحی چیدمان موقعیتدهندهها در قالبهاي شکلدهی قطعات ورقی است در ادامه به بیان پژوهشهایی پرداخته میشود که موضوع اصلی آنها استفاده از کامپیوتر در طراحی چیدمان اجزاي قالبهاي شکلدهی قطعات ورقی است.

فارسی و همکارانش در سال 2009 نرمافزاري براي طراحی خودکار چیدمان عملیات در قالبهاي خم مرحلهاي با استفاده از مجموعههاي فازي ایجاد کرد. ورودي این نرمافزار مدل سهبعدي قطعه و خروجی آن ترتیب چیدمان عملیات خمکاري قطعه است. این سیستم در ابتدا پس از تشخیص قطعه و صفحه مبناي آن، شکل گسترده قطعه را تعیین میکند. در ماژولهاي بعدي نرمافزار با استفاده از الگوریتم ابداعی بر اساس کلاسهبندي و مجموعههاي فازي برگرفته از قوانین طراحی قالب و دانش افراد خبره، اقدام به طراحی ترتیب چیدمان ایستگاهها مینماید. این سیستم میتواند بهعنوان یک سیستم مشاور براي طراحان قالب مرحلهاي بسیار مفید باشد [1]. در پژوهشی دیگر قطرهنبی در همین سال به طراحی چیدمان قالبهاي مرحلهاي برش به کمک کامپیوتر پرداخت. در این تحقیق چهار مرحله از مراحل مهم طراحی قالب شامل طراحی جانمایی، طراحی سیستم راهنمایی ورق، تشخیص و تخصیص سنبههاي برش و طراحی چیدمان ورق مورد بررسی قرار گرفتند. معیار بهبود روش در این پژوهش افزایش خودکارسازي فرایند طراحی چیدمان قالبهاي مرحلهاي برش به کمک کامپیوتر در نظر گرفته شده است [2]. تیساي و همکارانش در تحقیقی که نتایج آن در سال 2010 به چاپ رسید بانک اطلاعاتی خوبی از اجزاي متعارف مورداستفاده در قالبهاي شکلدهی قطعات ورقی ایجاد کردند که براي چند نمونه قطعه ورقی با اشکال عمومی تهیه شده است [3]. پوتکنیک و همکارانش در سال 2011 در نرمافزار کتیا برنامهاي تهیه کردند که قادر است قالب شکلدهی قطعات استوانهاي با فلنج را با تمامی اجزاي آن در زمانی اندك با دقت بسیار خوب ایجاد نماید. این برنامه که داراي فرمولهاي استاندارد براي طراحی اجزاي مختلف قالب است باتوجهبه پارامترهاي ورودي جنس و ابعاد قطعه ورقی قادر است تمامی اطلاعات ابعادي و هندسی اجزاي قالب را محاسبه کرده و بهصورت سهبعدي مدلسازي نماید ]4[. لین و همکارانش در مجموعه تحقیقاتی که در سالهاي 2008 تا 2012 انجام دادند و در 5 مقاله در مجلات مختلف منتشر ساختند به بحث افزایش سرعت و دقت در طراحی اجزا و چیدمان مناسب اجزاي قالبهاي شکلدهی

#### **-2 طراحی سیستم موقعیتدهی قطعه بهصورت سنتی**

قطعه ورقی خام که دوربري شده است بهعنوان ورودي قالب شکلدهی، معمولاً توسط ربات و یا بهصورت دستی بر روي نیمه پایینی قالب قرار میگیرد. پیش از حرکت پرس و انجام عملیات پرسکاري باید از موقعیتدهی صحیح قطعه مطمئن بود. براي این منظور ضروري است از سیستمی تحت عنوان سیستم قرار یا سیستم موقعیتدهی قطعه استفاده نمود. این سیستم باتوجهبه شکل قطعه از تنوع بالایی برخوردار است. قطعه پس از جداشدن از ربات و یا دست اپراتور باتوجهبه مسیري که این سطوح براي آن مشخص میکنند هدایت میشود و در محل مناسب قرار میگیرد. امروزه در طراحی سنتی و دستی قالبهاي شکلدهی قطعات ورقی بزرگ براي موقعیتدهی قطعات ورقی خام معمولاً در هر جهت از 2 سطح موقعیتدهنده براي موقعیتدهی صحیح قطعه ورقی استفاده میشود یعنی در چهار جهت ورق از 8 عدد گیج استفاده میشود. البته درصورتیکه یک بعد ورق نسبتاً کوچک باشد با 6 عدد گیج قطعه موقعیتدهی میشود یعنی موقعیتدهی ضلعی که بعد کوچکتري دارد تنها با یک گیج انجام میگیرد. در شکل 1 چگونگی قرارگیري 8 عدد از این سطوح موقعیتدهنده در اطراف بلنک اولیه نمایش داده شده است. در این شکل بلنک اولیه با فاصله از ورقگیر و بهصورت شفاف نشان داده شده است.

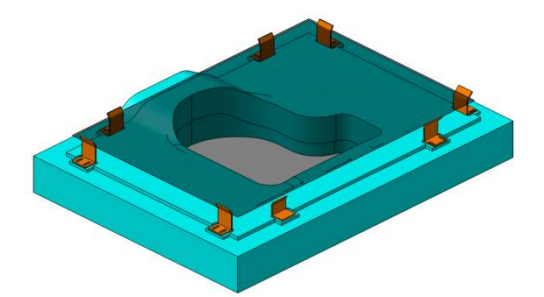

**Fig. 1** Location of gauges on the blank holder around the blank. **شکل 1** نحوه قرارگیري سطوح موقعیتدهنده روي ورقگیر در اطراف بلنک

## **-3 طراحی سیستم موقعیتدهی باتوجهبه تغییرشکل حاصل از نیروي وزن**

با قراردادن قطعه ورقی خام روي نیمه پایینی قالب به علت نیروي وزن ورق، تغییرشکل بلنک اولیه اجتنابناپذیر است که باید در تعیین موقعیت سطوح موقعیتدهنده به آن توجه نمود؛ زیرا درصورتیکه موقعیت سطوح موقعیتدهنده باتوجهبه کانتور بیرونی بلنک اولیه تعیین شود و سپس بلنک اولیه تغییرشکل

مهندسی ساخت و تولید ایران، فروردین ،1400 دوره 8 شماره 1 57

دهد تعدادي از سطوح موقعیتدهنده و یا تمامی آنها از کانتور بیرونی بلنک اولیه جدا میشوند و وظیفه اصلی خود که تعیین موقعیت دقیق قطعه است را انجام نخواهند داد. به همین علت باید ابتدا وزن را به کانتور بیرونی بلنک اولیه اعمال کرد سپس موقعیت سطوح موقعیتدهنده را مشخص نمود.

#### **-3 -1 استفاده از کمترین تعداد سطوح موقعیتدهنده**

براي موقعیتدهی بلنک اولیه از سیستم موقعیتدهی 3-2-1 استفاده میشود تا تمامی شش درجه آزادي قطعه مهار شود. در این سیستم لازم است سه موقعیتدهنده در زیر قطعه، دو عدد در کنار قطعه و روي یک لبه و موقعیتدهنده آخر در راستاي سوم قرار گیرد. باتوجهبه اینکه با قرارگیري قطعه ورقی روي ورقگیر و سنبه سه درجه آزادي آن مهار میشود؛ تنها کافی است کانتور بیرونی آن در دو راستا محدود شود. براي محدودکردن هر راستا نیاز به یک سطح موقعیتدهنده است. براي جلوگیري از چرخش حول محور قائم نیز نیاز به یک موقعیتدهنده دیگر است که البته باید در یکی از دو لبه قبلی قرار بگیرد تا سیستم موقعیتدهی 3-2-1 بهدرستی اعمال شود. با این حساب کمترین تعداد سطوح موقعیتدهنده براي یک قطعه ورقی سه عدد خواهد بود که البته در صورت بزرگ بودن ورق اولیه و یا پیچیدگی بیش از حد مدل قطعه نهایی امکان افزایش این تعداد در طراحیها وجود دارد. توجه به این نکته ضروري است که استفاده از موقعیتدهنده اضافی نهتنها باعث افزایش هزینه ساخت و مونتاژ میشود، بلکه دقت موقعیتدهی را کاهش میدهد. موقعیتدهنده اضافی درواقع بهجاي یکی از موقعیتدهندههاي اصلی عمل کرده و سیستم موقعیتدهی را دچار اخلال میکند.

**-4 سیستم نرمافزاري تعیین تعداد و محل موقعیتدهندهها**  در تحقیق حاضر سیستمی نرمافزاري ارائه شده که قادر است تعداد و محل گیجهاي موقعیتدهی را براي قطعات مختلف پیشنهاد دهد. باتوجهبه این نکته که در بسیاري موارد موقعیتدهندههاي اضافی باعث ازبینرفتن دقت موقعیتدهی میشوند و همچنین هزینه ساخت و مونتاژ قالب را افزایش میدهند، تابع هدف در این مسئله کمینهکردن تعداد گیجهاي موقعیتدهنده انتخاب شده است. البته مشروط بر اینکه تعداد آن باتوجهبه سیستم 3-2-1 حداقل 3 عدد باشد و حداقل یکی از لبهها با 2 عدد گیج هدایت شود. دو شرط دیگر نیز در این الگوریتم وجود دارد و آن اینکه جابهجایی لبههاي ورق در هنگام **تعیین سیستم موقعیتدهی قطعات ورقی در قالبهاي شکلدهی کششی بهصورت خودکار قاسم اعظمی راد، بهروز آرزو** 

تغییرشکل حاصل از وزن و همچنین تغییرشکل حاصل از حرکت ماتریس روي ورقگیر تا شکلدهی ورق کمتر از مقدار مشخصی باشد. این مقدار را کاربر باتوجهبه دقت قطعه نهایی میتواند تعیین کند. تابع هدف و قیود این الگوریتم بهینهسازي را میتوان بهاختصار در معادله (1) بیان کرد.

*Minimize N<sup>G</sup>*

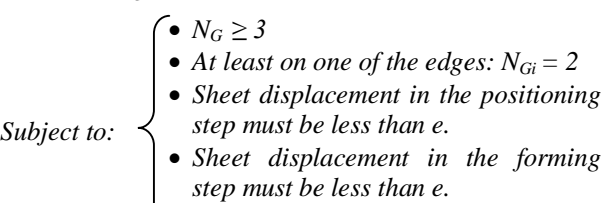

(1)

 $e$  ) که N<sub>Gi</sub> تعداد کل گیجها، N<sub>Gi</sub> تعداد کل گیجهای لبه i- ام خطاي مجاز جابجایی لبه هاي ورق است. در ادامه مدلسازي سهبعدي، شبیهسازي فرآیند و پیادهسازي الگوریتم بهینهسازي بر روي مسئله بهصورت کامل بیان گردیده است. در شکل 2 مسیر انجام فرآیندها به صورت شماتیک نمایش داده شده است.

پارامترهاي ورودي

در شکل 3 نمودار گردشکار طراحیشده براي حل این مثال نمایش داده شده است. در ابتداي این نمودار آیکونهاي مربوط به روش طراحی آزمایش و روش حل بهینهسازي قرار دارد. سپس آیکونهاي برنامهنویسی ویژوالبیسیک، کتیا، اسکریپتنویسی پایتون و درنهایت آباکوس نمایش داده شدهاند. آیکونهاي بالا وروديها و موارد پایین خروجیهاي مسئله هستند. مسئله داراي چهار قید و یک تابع هدف است.

> **شکل 2** حلقه انجام فرایندها در نرمافزار مدفرانتیر **Fig. 2** Process loop in modefrontier software

#### **-1-4 مدلسازي سهبعدي در نرمافزار کتیا**

براي مدلسازي اولیه اجزاي قالب و قطعه ورقی خام از نرمافزار کتیا استفاده شده است. در تحلیل المانمحدود، اجزاي قالب بهصورت صلب در نظر گرفته میشوند، لذا این قطعات در محیط مدلسازی سطحی<sup>1</sup> کتیا مدلسازی شدهاند. باتوجهبه اینکه قطعه ورقی خام داراي ضخامت ثابتی است این قطعه نیز باید در این محیط مدل شود و تنها ورود آن به نرمافزار شبیهسازي المانمحدود متفاوت خواهد بود. تمامی قطعات باتوجهبه موقعیت

قرارگیري در شروع عملیات شکلدهی در موقعیت مختصاتی دقیق خود مدلسازي شدهاند تا پس از ورود به نرمافزار شبیهسازي نیاز به جابهجایی آنها نباشد.

#### **-2-4 شبیهسازي فرایند در نرمافزار آباکوس**

فرایند شکلدهی ورق در نرمافزار المانمحدود آباکوس شبیهسازي شده است. باتوجهبه ماهیت فرایند شکلدهی ورق که نیمه استاتیکی محسوب میشود در این پژوهش نیز مانند اکثر منابع این عملیات بهصورت صریح مدل شده است. در ابتدا همه اجزاي قالب بهصورت صلب وارد شده ولی قطعه ورقی خام بهصورت تغییرشکلپذیر در نظر گرفته میشود. در عملیات شکلدهی ورق ابتدا قطعه ورقی خام بهصورت دستی یا توسط ربات بر روي ورقگیر و سنبه و در بین موقعیتدهندهها قرار داده میشود و تحت اثر وزن خود تغییرشکل میدهد. سپس با حرکت رو به پایین ماتریس، ابتدا ورق بین ورقگیر و ماتریس گرفته میشود و سپس بر روي سنبه تحت کشش شکل میگیرد.

### **-3-4 پیادهسازي الگوریتم بهینهسازي**

پارامترهای ورودی تحلیل در نرم|فزار ا<del>َّباکوس √</del> و استخراج اطلاعات از آن <mark>.</mark> ulingStart [MOGA-II] DOSBa EXIT  $\bigcirc$  $\rightarrow$ ا<br>اسکریپتنویہ طراحي آزمايش و در نرم فزار کتیا الگوريتم بهينهسازي پارامترهای خرو<mark>جی</mark>  $U1E2$ شمارنده كيجها D. B ConU1E2 ConNoGs ConU1E1 ConU<sub>1E3</sub> ConU2E4 قيود و هدف مسئله

**Fig. 3** Workflow of modefrontier software **شکل 3** نمودار جریانکار در نرمافزار مدفرانتیر

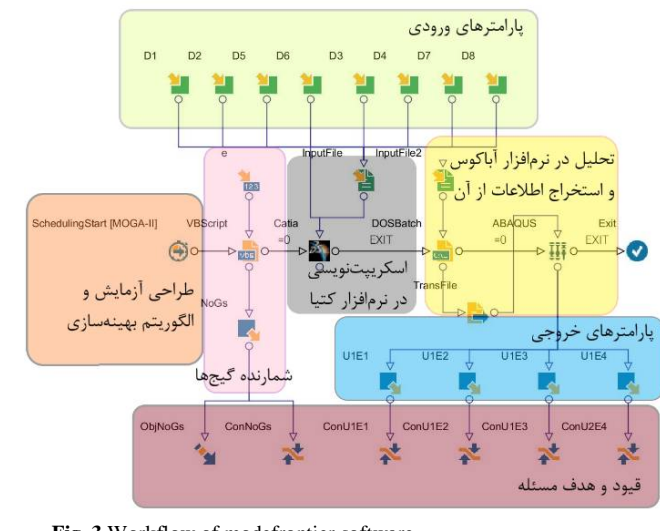

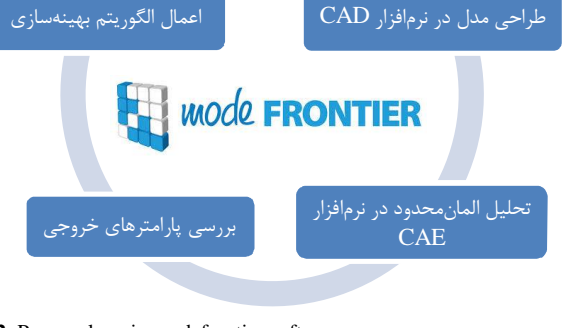

 $\ddot{\phantom{a}}$ <sup>1</sup> Surface modeling

 در این الگوریتم ابتدا تعدادي آزمایش اولیه که به روش طراحی آزمایشات سبل مشخص شده، مورد بررسی قرار میگیرد. این روش قادر است تمام حالات ممکن را بهصورت تقریباً یکسان پوشش دهد و نسبت به روش تصادفی که ممکن است قسمتهاي زیادي از فضاي کار را بهخوبی پوشش ندهد مناسبتر است. درصورتیکه تعداد موقعیتدهندهها کمتر از سه عدد باشد الگوریتم از اجراي تحلیل المانمحدود این آزمایش خودداري کرده و آزمایش بعدي را مورد بررسی قرار میدهد. در صورت تأیید شروط اولیه، مراحل بعدي مدل سهبعدي موقعیتدهندهها بهصورت خودکار در نرمافزار کتیا ایجاد میشود. پس از انجام آزمایشهاي نسل اول، الگوریتم بهینهسازي ژنتیک باتوجهبه نتایج بهدستآمده اهمیت وجود یا عدم وجود هر یک از موقعیتدهندهها را تشخیص داده و همچنین محل مناسب آنها را نیز مورد بررسی قرار میدهد. براي تعیین بهترین چیدمان لازم است تا چندین نسل از آزمایشات ایجاد شده و تحلیل شوند تا جوابهاي مسئله به نتیجه مطلوب همگرا شود.

 با اجراي نسل اول نسلهاي بعدي با درنظرگرفتن پاسخهاي هر یک از وروديهاي نسلهاي پیش ایجاد میشوند. این انتخاب به پارامترهاي تعریفشده در الگوریتم ژنتیک شامل احتمال جهش، احتمال ترکیب و احتمال انتخاب از نخبههاي نسل پیش وابسته است. حداکثر تعداد نسلهاي الگوریتم را کاربر مشخص میکند. آیکون برنامهنویسی ویژوالبیسیک به کمک چندین شرط تمامی وروديها را چک کرده و مواردي که در سیستم موقعیتدهی دخیل هستند را شمارش میکند و مقدار آن را براي بهینهسازي سیستم تحویل میدهد.

گام بعدي ایجاد مدلهاي سهبعدي اجزاي قالب و قطعه ورقی خام به کمک وروديهاي مسئله است. براي این امر نیاز به برنامهاي از محیط ویژوالبیسیک داخل نرمافزار کتیا است تا فایل موجود از اجزاي موقعیتدهنده قالب را باز کرده و با اعمال تغییرات لازم، آنها را با نامی جدید ذخیره کند. این قطعات جدید در گام بعدي براي تحلیل آباکوس مورداستفاده قرار خواهند گرفت. براي اجراي خودکار تحلیل المانمحدود لازم  $^1$ است تا برنامهای به زبان پایتون در محیط پنجره دستوری آباکوس اجرا شود. براي دسترسی به این محیط لازم است از آیکون با نام DoSBatch در نمودار جریانکار استفاده شود. در این مرحله برنامه پایتون اجرا شده و تحلیل المانمحدود بهصورت کاملاً خودکار انجام میشود. از این مرحله فایل خروجی

آباکوس ایجاد میشود و به گام نهایی تحویل داده میشود.

در گام نهایی نتایج شبیهسازي المانمحدود مورد بررسی قرار میگیرد و مقادیر موردنظر استخراج شده و با مقادیر مرزي که بهعنوان قید در نظر گرفته شدهاند مقایسه میشود. درصورتیکه قیود مسئله رعایت شده باشد این اجرا موردقبول واقع میشود و در غیر این صورت غیرقابلقبول است. الگوریتم بهینهسازي ضمن درنظرگرفتن قیود باید تابع هدف را در حد ممکن کاهش دهد. تمامی این مراحل در شکل 4 نشان داده شده است.

#### **-5 ارائه مثال**

توانایی سیستم نرمافزاري ارائهشده با دو مثال در ادامه نشان داده شده است. در این دو مثال سعی شده از قطعاتی با پیچیدگی نسبتاً زیاد استفاده شود تا اهمیت سیستم موقعیتدهی صحیح مورد بررسی قرار گیرد. شرایط مدلسازي قطعه ورقی و اجزاي قالب در نرمافزار طراحی و شبیهسازي و تحلیل در نرمافزار المانمحدود و پیادهسازي آنها در نرمافزار بهینهسازي به همراه نتایج مسئله در ادامه ارائه شده است.

#### **-5 -1 مثال 1**

**-5 -1-1 مدلسازي سهبعدي در نرمافزار کتیا** 

در این قسمت قطعه ورقی منحنی شکل با برجستگی دایرهاي در نظر گرفته شده است تا حرکت قطعه ورقی خام بر روي سطح ورقگیر و سنبه را بهخوبی نشان دهد. ابعاد قطعه ورقی نهایی mm1000 در mm800 با ضخامت mm1 است. ابعاد هندسی قطعه ورقی و مدل مونتاژي اجزاي قالب و قطعه ورقی خام به ترتیب در شکلهاي 5 و 6 نشان داده شده است. قطعه ورقی خام در مدل مونتاژي بهصورت شفاف نمایش داده شده است.

#### **-5 -2-1 شبیهسازي فرایند در نرمافزار آباکوس**

در این فرایند شبیهسازي تمامی اجزاي قالب بهصورت پوستهاي مدل شده و بهصورت صلب وارد نرمافزار تحلیل المانمحدود گردیده و تنها قطعه ورقی خام بهصورت تغییرشکلپذیر در نظر گرفته شده است. در فرایند شبیهسازي دو مرحله تغییرشکل تحت اثر وزن و شکلدهی، در دو گام تعریف شده است. در مرحله اول همه اجزاي قالب ثابت هستند و قطعه ورقی خام با اعمال وزن بر روي ورقگیر و سنبه قرار میگیرد. در مرحله دوم ماتریس به مقدار کورس حرکتی پایین میآید. ورقگیر تنها مجاز به حرکت در راستاي حرکت ماتریس است و در زیر آن

 $\ddot{\phantom{a}}$ <sup>1</sup> Command Window

مهندسی ساخت و تولید ایران، فروردین ،1400 دوره 8 شماره 1 59

نیروي ورقگیري وارد میشود. سنبه به طور کامل مقید شده است ولی قطعه ورقی کاملاً آزادانه تحت حرکت قطعات قالب شکل می گیرد.

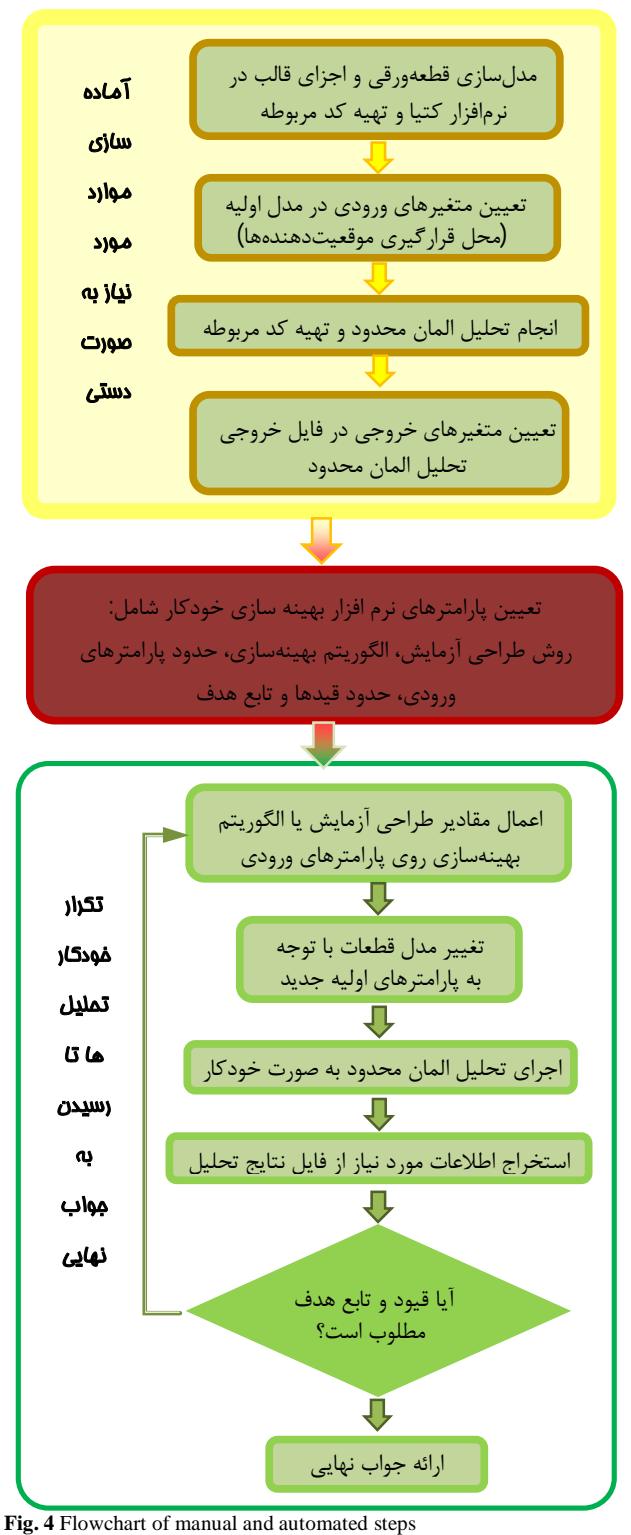

**شکل 4** نمودار جریان مراحل انجام کارهاي دستی و خودکار

جنس ورق فولاد 14st در نظر گرفته شده است. خواص این

جنس در جدول 1 آمده است. همه اجزاي قالب شامل سنبه، ماتریس، ورقگیر و موقعیتدهندهها و همچنین قطعه ورقی بهصورت چهارضلعی پوستهاي المانبندي میشوند.

 شرایط و پارامترهاي شبیهسازي المانمحدود فرایند شکلدهی قطعه ورقی بهصورت اختصار در جدول 2 ارائه شده است.

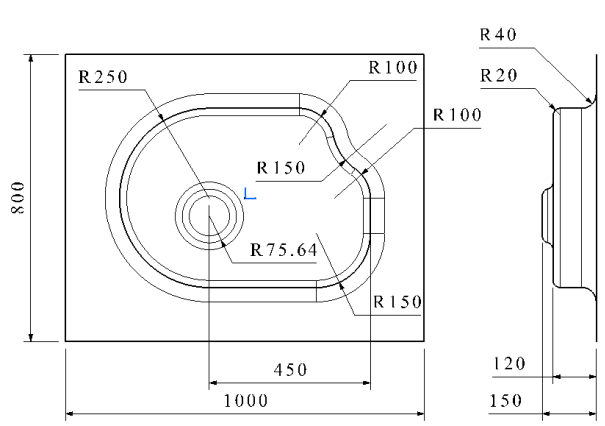

**Fig. 5** Dimensions of the sheet metal part

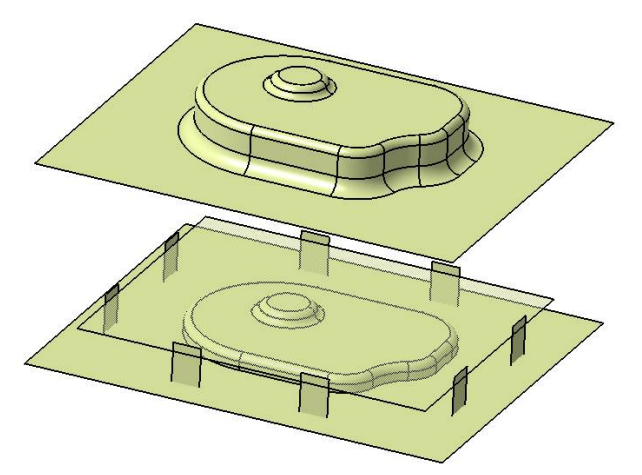

**شکل 5** ابعاد هندسی قطعه ورقی

**Fig. 6** Die components and sheet metal part 3-D model **شکل 6** مدل سهبعدي اجزاي قالب و قطعه ورقی خام

|                                                 |  | <b>جدول 1</b> خصوصيات جنس قطعه ورقى |  |
|-------------------------------------------------|--|-------------------------------------|--|
| <b>Table 1</b> Material property of sheet metal |  |                                     |  |

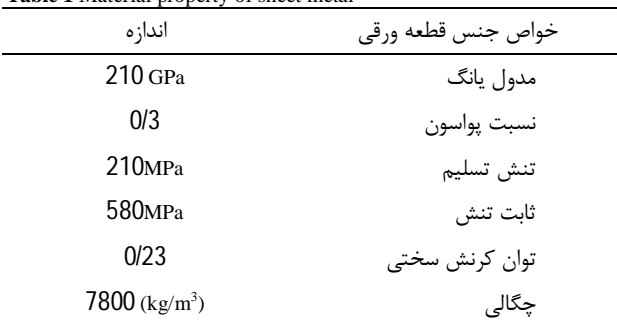

## **جدول 2** پارامترهاي شبیهسازي فرایند شکلدهی ورق

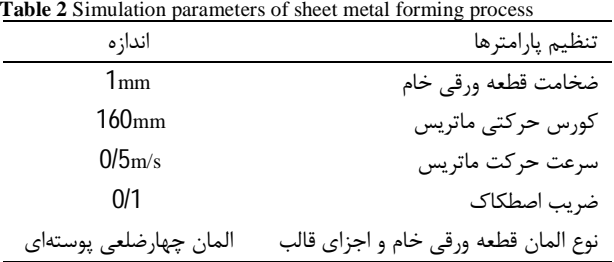

#### **-5 -3-1 پیادهسازي الگوریتم بهینهسازي**

در این مثال 8 پارامتر ورودي وجود دارد که فاصله سطوح موقعیتدهی از مرکز قالب است. این پارامترها با نامهاي 1D تا 8D در شکل 7 نمایش داده شده است. پارامترهاي 1D، 2D، 5D و 6D که مربوط به گیجهاي در راستاي y میباشند؛ در سه سطح در نظر گرفته شدهاند. سطح ابتدا یعنی گیج در مرکز قالب قرار دارد و سطح انتهایی حالتی است که گیج از محدوده قطعه ورقی خام بیرون زده و در موقعیتدهی ورق مشارکت ندارد. سطوح دیگر بهصورت مساوي تقسیمبندي شدهاند. باتوجهبه بزرگتر بودن اضلاع در راستاي x پارامترهاي این راستا یعنی 3D، 4D، 7D و 8D در چهار سطح انتخاب شدهاند. درمجموع تعداد حالات ممکن براي انجام تحلیل در این مثال برابر با 3 $4^{\,4}\times4^{\,4}=\frac{3}{2}$  میشود که امکان بررسی تمامی حالات با  $^4$ تحلیلهاي المانمحدود وجود ندارد. به همین دلیل از طراحی آزمایشات و الگوریتم بهینهسازي براي کاهش تعداد تحلیلها و پیداکردن حالت مناسب از بین آنها استفاده شده است. پارامترهاي انتخابی در این مثال در جدول 3 بیان گردیده است.

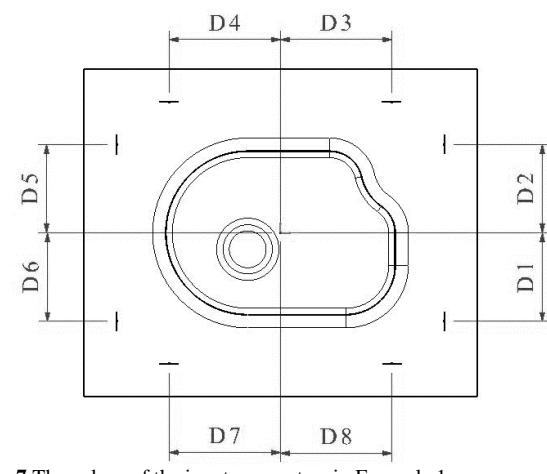

**Fig. 7** The values of the input parameters in Example 1 **شکل 7** مقادیر پارامترهاي ورودي در مثال **1** 

 در گام نهایی نتایج شبیهسازي المانمحدود مورد بررسی قرار میگیرد و با قیدهاي تعریفشده مقایسه میشود. در این

مهندسی ساخت و تولید ایران، فروردین ،1400 دوره 8 شماره 1 61

مثال 8 قید تعریف شده که مربوط به جابهجاییهاي چهار لبه قطعه در دو نقطه پایانی گامهاي تعریفشده در مرحله شبیهسازي است یعنی چهار قید براي نقطه پایانی مرحله تغییرشکل ورق و چهار قید دیگر براي نقطه پایانی مرحله شکلدهی ورق است. باتوجهبه اینکه دقت ابعادي لبههاي بیرونی ورق در قالبهاي شکلدهی از اهمیت کمی برخوردار است، مقدار این قیود mm1 در نظر گرفته شده است. سیستم نرمافزاري تحلیلهایی که قیود مسئله در آن تعریف شده است را مورد قبول قرار میدهد و به سمتی حرکت میکند که تعداد گیجهاي موجود را نیز کاهش دهد.

#### **-5 -4-1 نتایج اجراي برنامه**

با اجراي برنامه مقادیر پارامترهاي ورودي براي تحلیلهاي مختلف تغییر میکند تا به بهترین جوابی که قیود مسئله در آن رعایت شده و تابع هدف نیز کمینه باشد برسد. این تغییرات بعد از تعدادي اجرا به یک سطح از پارامترهاي ورودي نزدیک میشود. در شکلهاي 8 و 9 نمودار تغییرات دو مورد از پارامترهاي ورودي نشان داده شده است. ذکر این نکته ضروري است که در این نمودارها تنها نتایجی که قیود در آنها رعایت شده، آمده است.

**جدول 3** پارامترهاي تنظیمشده در نرمافزار مدفرانتیر

| <b>Table 3</b> Parameters of modefrontier software |                                    |  |  |  |
|----------------------------------------------------|------------------------------------|--|--|--|
| اندا; ہ                                            | تنظیم یا,امترها                    |  |  |  |
| 8                                                  | تعداد پارامترهای ورودی             |  |  |  |
| $(\tau \cdot \tau \Delta \cdot \tau \gamma)$       | مقادیر چهار ورودی در راستای x (mm) |  |  |  |
| $(r \cdot 77 \cdot 77 \cdot 77)$                   | مقادیر چهار ورودی در راستای mm) y) |  |  |  |
| 50                                                 | تعداد آزمایش های نسل اول           |  |  |  |
| 20                                                 | تعداد حداكثر نسلها                 |  |  |  |
| %50                                                | احتمال تركيب                       |  |  |  |
| %10                                                | احتمال جهش                         |  |  |  |
|                                                    | تعداد توابع هدف                    |  |  |  |
| g                                                  | تعداد قىود                         |  |  |  |
|                                                    |                                    |  |  |  |

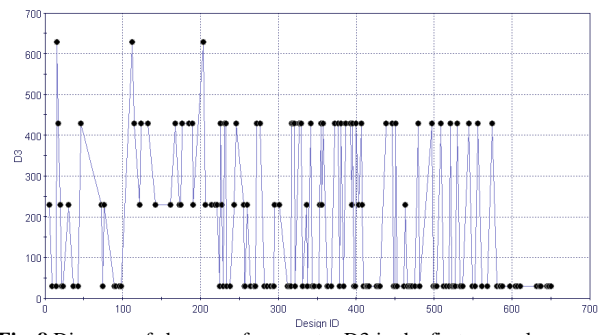

**Fig. 8** Diagram of changes of parameter D3 in the first example **شکل 8** نمودار تغییرات پارامتر 3D در مثال اول

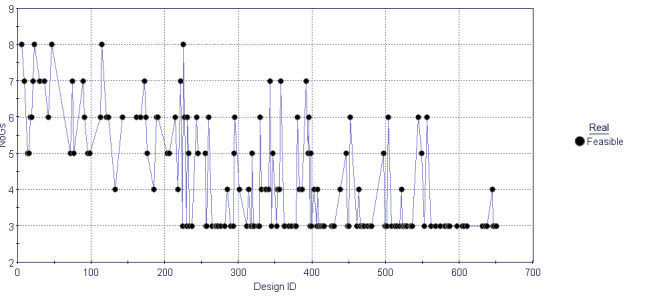

**Fig. 11** Convergence diagram of the number of positioning gauges **شکل 11** نمودار همگرایی تعداد گیجهاي موقعیتدهنده

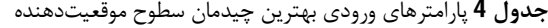

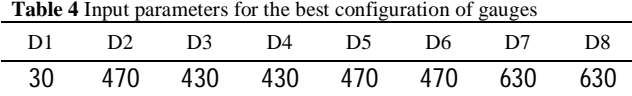

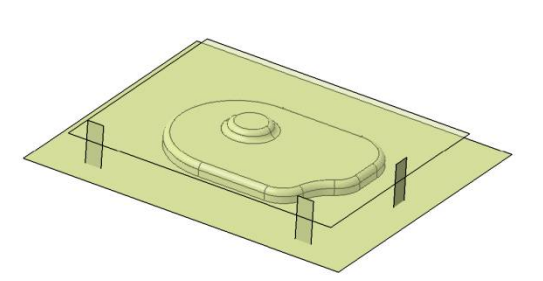

**Fig. 12** The best arrangement of gauges for the least deviation and the least number of gauges

**شکل 12** بهترین چیدمان سطوح موقعیتدهنده براي کمترین انحراف و کمترین تعداد موقعیتدهنده

#### **-5 -5-1 صحهگذاري نتیجه بهینهسازي**

در این مرحله براي تأیید نتایج بهدستآمده چند نمونه از حالات چیدمان موقعیتدهندهها در نرمافزار اتوفرم مدل شد و با نتایج آباکوس مورد ارزیابی قرار گرفت. باتوجهبه اینکه تعداد بهینه در این مثال 3 عدد بدست آمده است و بدیهی است که با تعداد کمتر نمیتوان موقعیتدهی کرد تنها محل آنها موردبحث قرار میگیرد. در ادامه نتایج شبیهسازي چند نمونه از چیدمانهاي مورد بررسی در الگوریتم بهینهسازي بهصورت سهبعدي و دوبعدي نمایش داده است. در بعضی از حالات مانند شکل 13 ورق تمایل به خارجشدن از روي ورقگیر دارد و کاملاً از سطح آن جدا میشود که قطعاً مورد پذیرش نخواهد بود. محل پیشفرض ورق با خطی نازك مشخص شده است.

 در تعدادي از حالات دیگر ورق روي ورقگیر خواهد ماند ولی از یکی از گیجها جدا میشود و در نتیجه موقعیت مناسب خود را از دست میدهد. یک حالت از این نوع در شکل 14 آمده است.

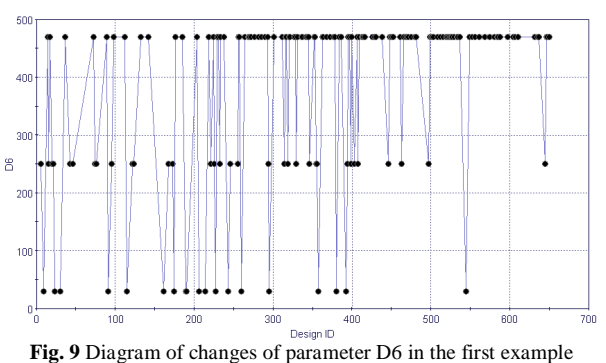

**شکل 9** نمودار تغییرات پارامتر 6D در مثال اول

 در این مثال با اجراي برنامه و انجام حدود 500 تحلیل آباکوس، نتایج بهخوبی همگرا میشوند. البته در این مثال براي حصول اطمینان نتایج 650 تحلیل در نمودارها نشان داده شده است. همانطور که در شکل 10 نشان داده شده است کمترین تعداد گیج موقعیتدهنده که قیود مسئله را رعایت میکند، 3 عدد است. این مقدار حداقل تعداد گیج براي موقعیتدهی در صفحه است و با کمتر از آن امکان موقعیتدهی صحیح وجود ندارد. در شکل 11 همگرایی تعداد گیجها به عدد 3 نمایش داده شده است.

 در بین نتایجی که با استفاده از 3 گیج قطعه را موقعیتدهی کردهاند باید جستجو کرد و تحلیلی که کمترین انحراف را در دو مرحله شکلدهی ورق داشته است انتخاب کرد. از بین این موارد تحلیل 272 کمترین انحراف ورق را داراست. در این حالت بیشترین خطا برابر با mm0/85 است که نسبت به همه حالات دیگر کمتر است. این خطا براي عملیات شکلدهی ورق در کانتور بیرونی که قرار است در مراحل بعد دوربري شود خطاي قابلقبولی است. مقادیر پارامترهاي ورودي در این تحلیل در جدول 4 ارائه شده است. موقعیت 3 گیج براي این حالت در شکل 12 قابلمشاهده است. در این شکل قطعه ورقی خام بهصورت شفاف نشان داده شده تا اجزاي دیگر نیز قابلمشاهده باشند.

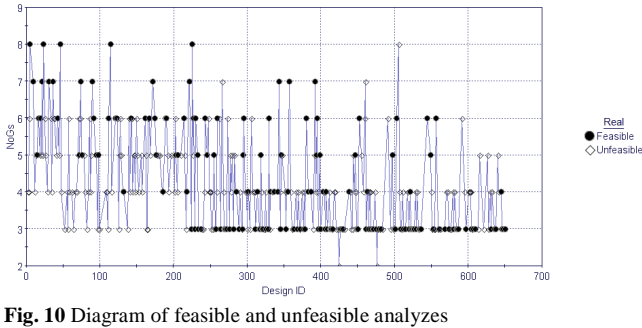

**شکل 10** نمودار تحلیلهاي صحیح و ناصحیح

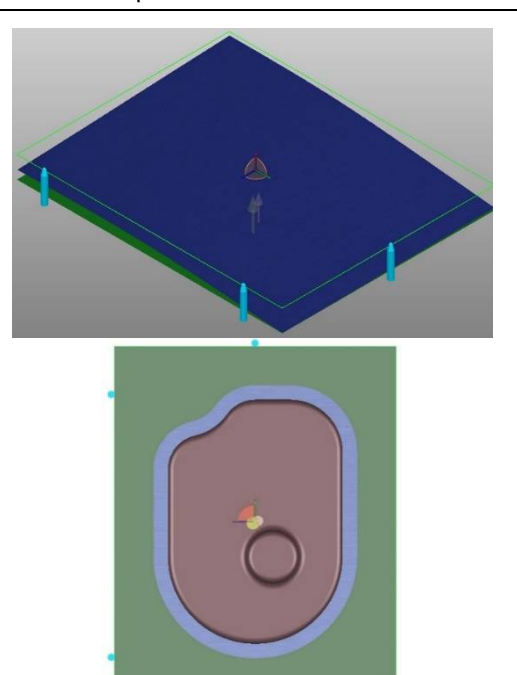

**Fig. 15** Optimized arrangement of gauges and proper placement of the blank

**شکل 15** چیدمان بهینه موقعیتدهندهها و جایابی مناسب ورق

**-5 -2 مثال 2** 

**-5 -2 -1 مدلسازي سهبعدي در نرمافزار کتیا** 

در این قسمت قطعه ورقی مستطیلی شکل پلهدار با سطحی شیبدار در نظر گرفته شده است تا حرکت قطعه ورقی خام بر روي سطح ورقگیر و سنبه را بهخوبی نشان دهد. ابعاد قطعه ورقی نهایی mm1400 در mm800 با ضخامت mm1 است. ابعاد هندسی قطعه ورقی و مدل سهبعدي آن و همچنین مدل مونتاژي اجزاي قالب و قطعه ورقی خام به ترتیب در شکل 16 و شکل 17 نشان داده شدهاند.

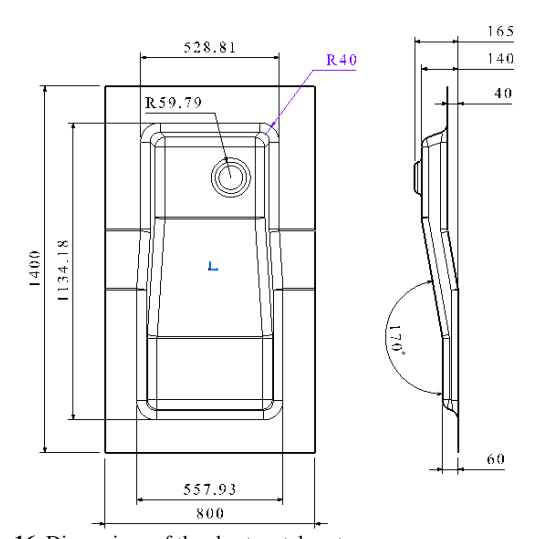

**Fig. 16** Dimensions of the sheet metal part **شکل 16** ابعاد هندسی قطعه ورقی

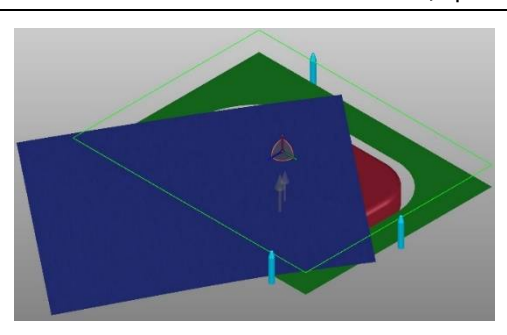

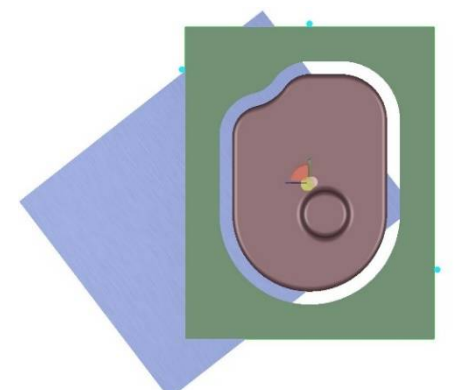

 **Fig. 13** Improper positioning and displacement of the blank from the blank-holder

**شکل 13** موقعیتدهی نامناسب و جابجایی ورق از روي ورقگیر

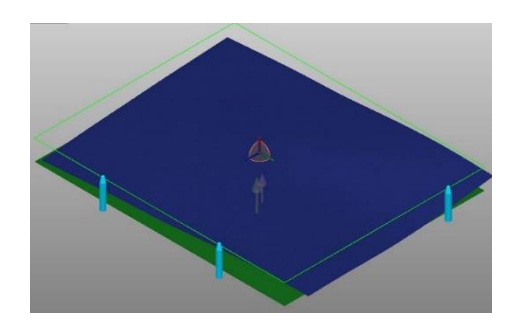

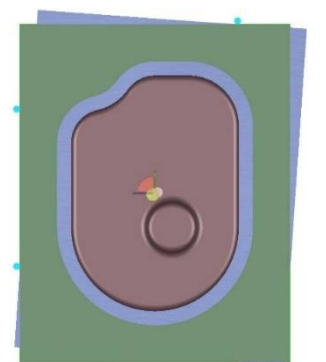

**Fig. 14** Improper positioning and incorrect placement of the blank **شکل 14** موقعیتدهی نامناسب و جایابی نادرست ورق روي ورقگیر

در شکل 15 چیدمان بهینه بدست آمده از این تحقیق نمایش داده شده است. همانطور که مشهود است ورق با کمترین تعداد گیج بدون جداشدن از آنها بهخوبی موقعیتدهی شده است.

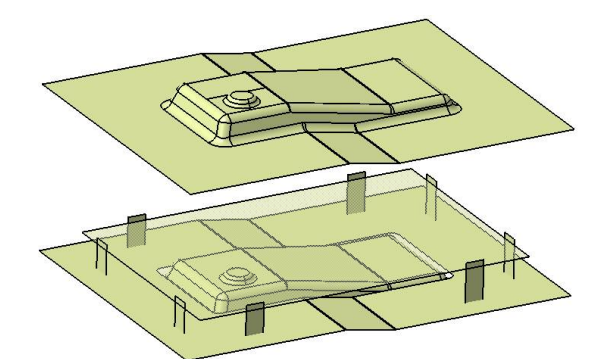

**Fig. 17** Die components and sheet metal part 3-D model **شکل 17** مدل سهبعدي اجزاي قالب و قطعه ورقی خام

#### **-5 -2 -2 شبیهسازي فرایند در نرمافزار آباکوس**

مدلسازي و انتقال اجزاي قالب و قطعه ورقی، تعداد گامهاي تحلیل، تعریف جنس ورق، اصطکاك بین اجزا، شبکهبندي و تعیین اندازه المانها، چگونگی حرکت و قیدگذاري اجزاي قالب و قطعه ورقی مانند مثال 1 است و تنها تفاوت در مقدار حرکت ماتریس است که باتوجهبه تغییر هندسه قطعه میباشد و برابر با mm121 است. شرایط و پارامترهاي شبیهسازي المانمحدود فرایند شکلدهی قطعه ورقی بهصورت اختصار در جدول 5 ارائه شده است.

#### **-5 -2 -3 پیادهسازي الگوریتم بهینهسازي**

در این مثال نیز 8 پارامتر ورودي وجود دارد که فاصله سطوح موقعیتدهی از مرکز قالب است. این پارامترها با نامهاي 1D تا 8D در شکل 16 نمایش داده شده است. سطوح انتخابی براي هر یک از این وروديها در جدول 6 آمده است. پیادهسازي الگوریتم بهینهسازي در این مثال نیز مشابه مثال 1 است و نمودار گردش کار آن بدون تفاوت ایجاد می شود.

#### **جدول 5** پارامترهاي شبیهسازي فرایند شکلدهی ورق

| <b>Table 5</b> Simulation parameters of sheet metal forming process |                                      |  |
|---------------------------------------------------------------------|--------------------------------------|--|
| مقدا,                                                               | تنظیم یا,امترها                      |  |
| 1mm                                                                 | ضخامت قطعه ورقى خام                  |  |
| $121$ <sub>mm</sub>                                                 | کورس حرکتی ماتریس                    |  |
| 0/5m/s                                                              | سرعت حرکت ماتریس                     |  |
| 0/1                                                                 | ضريب اصطكاك                          |  |
| المان چهارضلعی پوستهای                                              | نوع المان قطعه ورقى خام و اجزاى قالب |  |

**جدول 6** پارامترهاي تنظیمشده نرمافزار مدفرانتیر

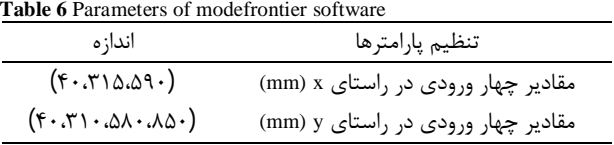

#### **-5 -2 -4 نتایج اجراي برنامه**

در شکلهاي 19 و 20 نمودار تغییرات دو مورد از پارامترهاي ورودي نشان داده شده است. همانطور که ملاحظه میشود، تقریباً از اجراي 600 به بعد میتوان مسئله را همگرا در نظر گرفت. نقاط پرش در نمودار حاصل از عملیات جهش در الگوریتم بهینهسازي ژنتیک بر روي چیدمانهاي پارامترهاي ورودي است. این عملیات حتی در تحلیلهاي پایانی نیز مشاهده میشود.

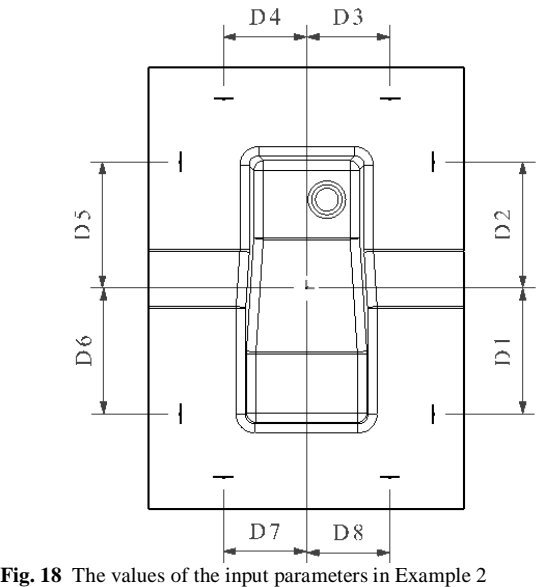

**شکل 18** مقادیر پارامترهاي ورودي در مثال 2

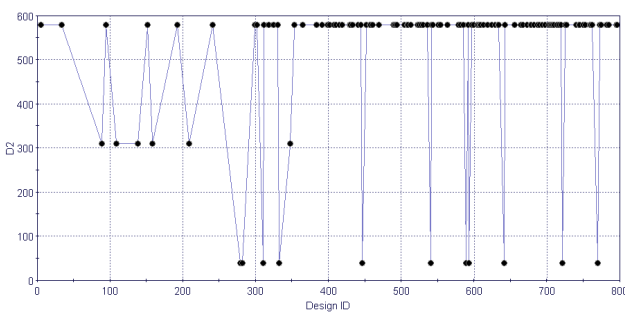

**Fig. 19** Diagram of changes of parameter D2 in the second example **شکل 19** نمودار تغییرات پارامتر 2D در مثال .2

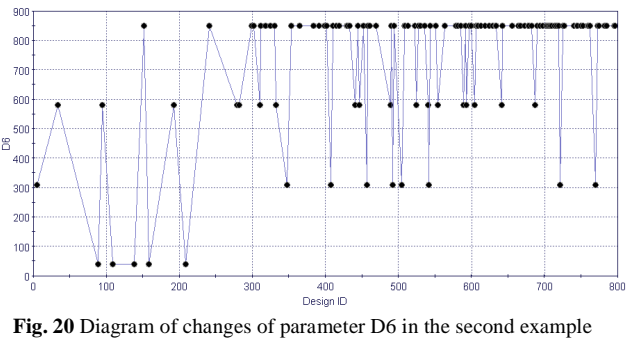

**شکل 20** نمودار تغییرات پارامتر 6D در مثال 2

 در این مثال با اجراي برنامه، نتایج بهخوبی همگرا میشوند. همانطور که در شکل 21 نشان داده شده است کمترین تعداد گیج موقعیتدهنده که قیود مسئله را رعایت میکند، 4 عدد است. در تمامی رانهایی که با 3 گیج یا کمتر اجرا شده است انحراف قطعه ورقی بیش از اندازه مجاز بوده و حداقل یکی از قیود مسئله رعایت نشده است. این بدان معناست که موقعیتدهی صحیح قطعه در طول عملیات شکلدهی ورق با 3 گیج ممکن نیست. البته با 3 گیج امکان موقعیتدهی ورق در مرحله تغییرشکل حاصل از وزن وجود دارد ولی به دلیل هندسه قطعه ورقی در هنگام انجام عملیات شکلدهی نوعی پیچش و انحراف در ورق به وجود میآید که 3 گیج موجود در مرحله قبل توانایی جلوگیري از جابهجایی ورق را ندارند و نیاز به گیج چهارمی است تا قطعه را در موقعیت صحیح خود نگه دارد. در شکل 22 همگرایی تعداد گیجها به عدد 4 نمایش داده شده است.

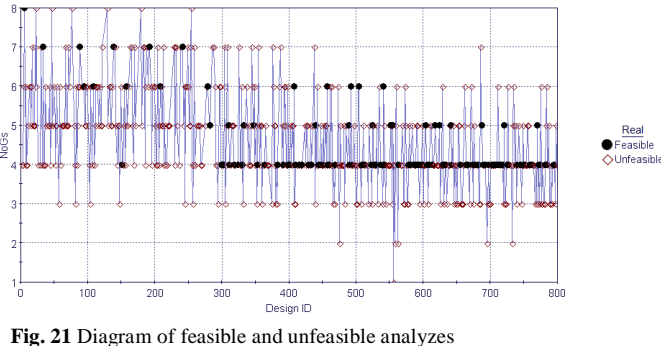

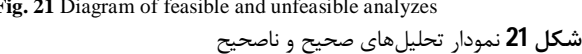

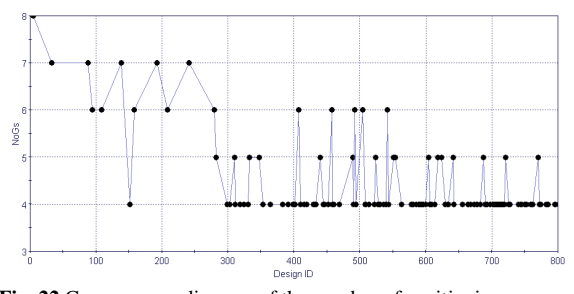

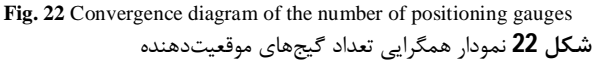

 در بین نتایجی که با 4 گیج قطعه را موقعیتدهی کردهاند باید جستجو کرد و تحلیلی که کمترین انحراف را در دو مرحله شکلدهی داشته انتخاب کرد. ازاینبین تحلیل 458 کمترین انحراف ورق را داراست. در این حالت بیشترین خطا برابر با mm0/89 است که نسبت به مابقی موارد کمتر است. این خطا

براي عملیات شکلدهی ورق در کانتور بیرونی که قرار است در مراحل بعد دوربري شود خطاي قابلقبولی است. مقادیر پارامترهاي ورودي در این تحلیل در جدول 7 ارائه شده است. موقعیت 4 گیج براي این حالت در شکل 23 قابلمشاهده است.

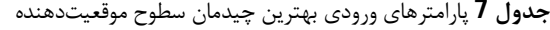

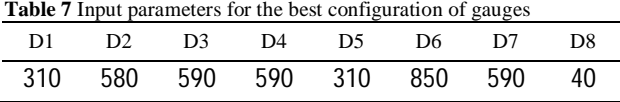

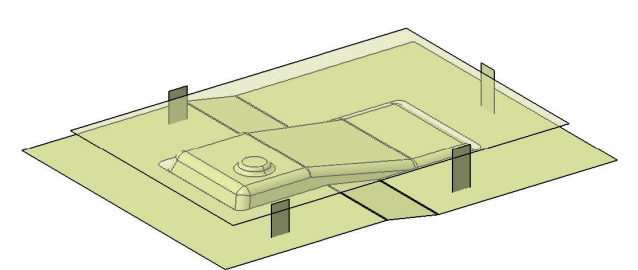

**Fig. 23** The best arrangement of gauges for the least deviation and the least number of gauges

**شکل 23** بهترین چیدمان سطوح موقعیتدهنده براي کمترین انحراف و کمترین تعداد موقعیتدهنده

#### **-5 -2 -5 صحهگذاري نتیجه بهینهسازي**

در این مثال نیز براي تأیید نتایج بهدستآمده چند نمونه از حالات چیدمان موقعیتدهندهها در نرمافزار اتوفرم مدل میشود. تعداد بهینه در این مثال 4 است به همین دلیل در شکل 24 دو حالت از حالات سهتایی نمایش داده شده است تا جایابی نامناسب قطعات در این حالات را نمایش دهد. البته حالات ممکن براي موقعیتدهی با سه گیج بهصورت خودکار مورد بررسی قرار گرفته است و از بین آنها هیچ مورد مناسبی یافت نشده است. در این قسمت تنها دو مورد براي تأیید نتایج آمده است. در شکلهاي زیر محل پیشفرض ورق با خطی نازك مشخص شده است.

در شکل 25 چیدمان بهینه بدست آمده از این تحقیق نمایش داده شده است. همانطور که قابلمشاهده است ورق با 4 عدد موقعیتدهنده بهخوبی موقعیتدهی شده است.

#### **-6 نتیجهگیري**

در این تحقیق سیستمی نرمافزاري ایجاد شده که قادر است تعداد و محل موقعیتدهندهها را در قالبهاي شکلدهی قطعات ورقی مشخص کند. این چیدمان بهگونهاي است که قطعه ورقی خام روي ورقگیر با دقت لازم موقعیتدهی شود و قطعه در حین شکلدهی نیز از محل خود منحرف نگردد.

 در این مسئله تابع هدف کمینه کردن تعداد اجزاي موقعیتدهنده است و قیود الگوریتم، جابهجایی لبههاي قطعه ورقی خام در هنگام قرارگیري بر روي قالب و شکلدهی میباشد. نتایج ارائهشده براي دو مثال نشان میدهد که با چیدمان سه یا چهار موقعیتدهنده میتوان قطعه ورقی را در طی انجام عملیات شکلدهی بهصورت دقیق موقعیتدهی کرد. سیستم نرمافزاري با ایجاد ارتباط بین نرمافزارهاي کتیا و آباکوس در محیط نرمافزار مدفرانتیر ایجاد شده است. براي این مهم لازم است با زبانهاي Python، VBA و #C در آیکونهاي نمودار جریانکار کدنویسی شود. ترکیب این موارد، محیطی مناسب را براي انجام تحقیق حاضر مهیا نموده است. در تحقیقات آتی پیشنهاد میشود از الگوریتمهاي بهینهسازي سادهتري براي حل مسئله استفاده شود تا با تعداد ران کمتر و در زمان کمتري به جواب بهینه دستیافت. همچنین در صورت امکان نتایج این تحقیق بهصورت عملی بر روي قالبهاي شکل دهی اعمال شود و دقت قطعات تولیدی با قطعهای که با 8 گیج موقعیتدهی شده است مقایسه گردد.

#### **-7 مراجع**

- [1] Farsi MA, Arezoo B. Development of a new method to determine bending sequence in progressive dies. The International Journal of Advanced Manufacturing Technology. 2009 Jul 1; 43(1-2) pp. 52-60.
- [2] Ghatrehnaby M, Arezoo B. A fully automated nesting and piloting system for progressive dies. Journal of Materials Processing Technology. 2009 Jan 1; 209(1) pp. 525-35.
- [3] Y.-L. Tsai, et al., Knowledge-based engineering for process planning and die design for automotive panels. Computer-Aided Design and Applications, 2010. 7(1) p. 75-87.
- [4] D. Potocnik, et al., Intelligent system for the automatic calculation of stamping parameters. Advances in Production Engineering & Management, 2011. 6(2) pp. 129-137.
- [5] B.-T. Lin, C.-K. Chan, and J.-C. Wang, A knowledge-based parametric design system for drawing dies. The International Journal of Advanced Manufacturing Technology, 2008. 36(7-8) p. 671-680.
- [6] B.-T. Lin and S.-H. Hsu, Automated design system for drawing dies. Expert Systems with Applications, 2008. 34(3) pp. 1586-1598.
- [7] B.-T. Lin and C.-C. Kuo, Application of an integrated CAD/CAE/CAM system for stamping dies for automobiles. The International Journal of Advanced Manufacturing Technology, 2008. 35(9-10) pp. 1000- 1013.
- [8] B.-T. Lin, et al., Computer-aided structural design of drawing dies for stamping processes based on

66 مهندسی ساخت و تولید ایران، فروردین ،1400 دوره 8 شماره 1

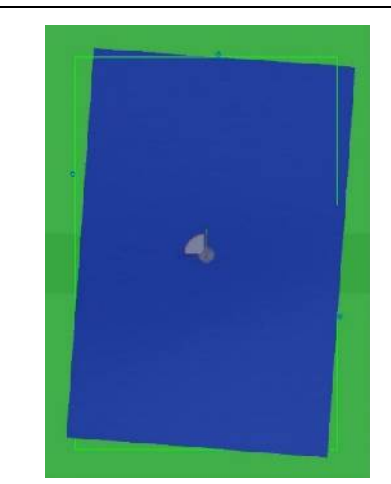

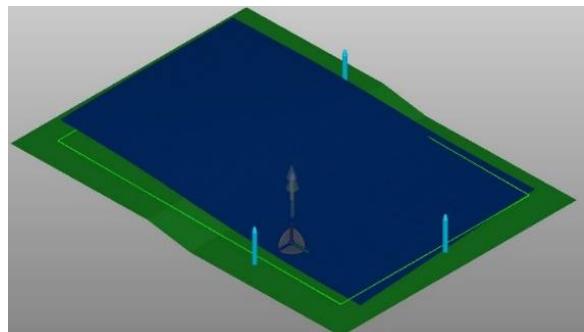

 **Fig. 24** Improper positioning with 4 gauges and incorrect placement of the blank

**شکل 24** موقعیتدهی نامناسب با 3 گیج و جایابی نادرست ورق

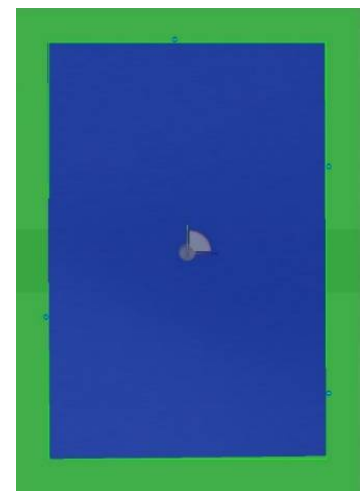

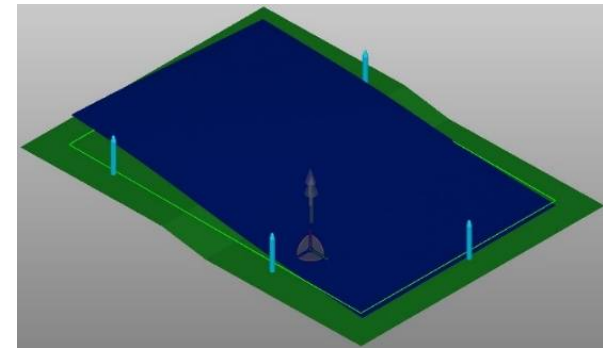

 **Fig. 25** Optimized arrangement of the 4 gauges and proper placement of the blank

**شکل 25** چیدمان بهینه 4 عدد موقعیتدهنده و جایابی مناسب ورق

93-119. Springer, Singapore.

- [11] PRL. Suraj, et al., A novel approach for design of progressive die for sheet metal. International Journal of Mechanical and Production Engineering Research and Development. 2020; 10(5): pp. 523-534.
- [12] Li J, Kong C, Zhou XH. Automatic design for trimming die insert of automotive panel. The International Journal of Advanced Manufacturing Technology. 2020 Feb; 106(9) pp. 4451-65.

functional features. The International Journal of Advanced Manufacturing Technology, 2009. 42(11- 12) pp. 1140-1152.

- [9] B.T. Lin and M.R. Chang. A Functional-Based Stackup Design System for Stamping Dies. In Applied Mechanics and Materials. 2012 Trans Tech Publ.
- [10] Naranje, V., & Kumar, S. Knowledge-based system for design of deep drawing die for axisymmetric parts. In AI Applications in Sheet Metal Forming, 2017. pp.